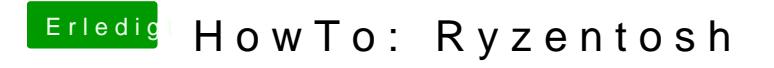

Beitrag von ralf. vom 10. November 2019, 11:00

Lade bitte Screenshots hoch. Folgende 3 Tasten gleichzeitig drücken: Apple/Windows-taste Shift 3